## **10 Minutes de Code UNITE 6: COMPETENCE <sup>1</sup> TI-83 PREMIUM CE AVEC LE TI-INNOVATOR™ ROVER NOTES DU PROFESSEUR Unité 6 : Coordonnées Compétence 1 : Introduction aux coordonnées** Dans cette première leçon de l'unité 6, vous allez apprendre à connaitre le système de coordonnées **Objectifs :**

utilisé par le TI-Innovator Rover afin de le mettre en mouvement.

- Comprendre le système de coordonnées du Rover, la position initiale et le cap.
- Mettre le Rover en mouvement vers un point de coordonnées fixées.
- Utiliser les mathématiques pour calculer une distance.

Le Rover dispose d'un système de coordonnées intégré exactement comme un repère. Lorsque vous envoyez l'instruction **Send** "**CONNECT RV**", la position du Rover sur une grille virtuelle est (0,0) et son cap est de 0 degrés (vers l'axe des abscisses positives).

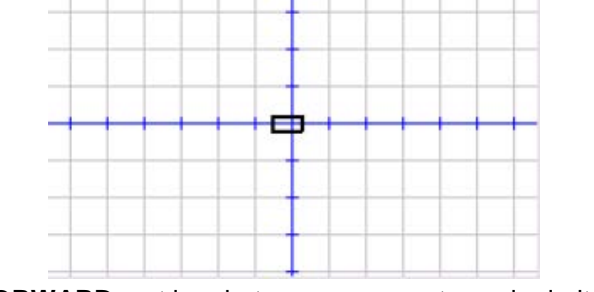

**FORWARD** met le robot en mouvement vers la droite. **LEFT** tourne le Rover de 90 degrés dans le sens anti horaire.

Notre programme demandera au Rover d'atteindre un point de coordonnées données sur sa grille. Nous utiliserons une commande **Prompt** pour entrer les valeurs de *X* et *Y* et faire en sorte que le Rover atteigne ce point de coordonnées (*X*, *Y*) puis retourne enfin vers l'origine du repère.

- 1. Commencer votre nouveau programme avec l'instruction EffÉcran (**prgm > E/S > EffÉcran**) qui est une instruction courante.
- 2. Insérer une instruction **Prompt** pour *X* et *Y*.

Souvenez-vous que l'instruction **Prompt** affiche le nom de la variable suivi d'un point d'interrogation. Plus d'une variable peuvent être demandées à l'aide d'une seule instruction **Prompt**.

3. La commande **Pause** vous laisse le temps de positionner le Rover à l'origine et la face avant orientée dans la bonne direction

**Conseil à l'enseignant :** Les étudiants doivent être familiarisés avec le système de coordonnées cartésien. Si tel n'est pas le cas, alors c'est l'occasion parfaite pour reprendre cette notion. La « bonne direction » est celle pour laquelle le robot est placé selon l'axe des *x* positifs (orienté à l'Est)

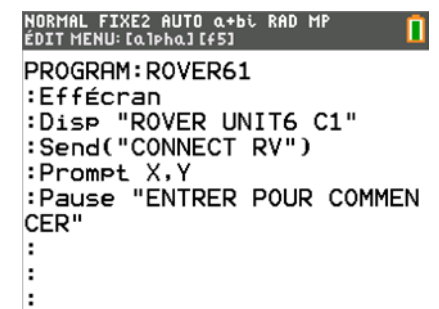

## **TI-83 PREMIUM CE AVEC LE TI-INNOVATOR™ ROVER NOTES DU PROFESSEUR**

4. Ajouter l'instruction **TO XY** pour mettre le Rover en mouvement :  **prgm > Hub > Rover (RV)… > Drive RV… > TO XY** 

La commande apparaitra dans votre programme comme une instruction non complétée.

- 5. Les coordonnées *X* et *Y* doivent être ajoutées et sont sauvegardées respectivement dans les variables *X* et *Y*. Afin que le TI-Innovator™ Hub utilise ces valeurs, vous devez utiliser la fonction **eval( )** deux fois.
- 6. Ajouter **eval(X) eval(Y)** sans oublier les guillemets et les parenthèses afin de clore l'instruction.
- 7. Tester votre programme. Le Rover doit atteindre le point de coordonnées que vous avez fixé.

**Conseil à l'enseignant :** Le robot se comporte de la même façon, indépendamment du parameter de la commande **XYLINE** place à la fin de l'instruction **RV TO XY**. **XYLINE** se trouve dans le menu **RV Settings…**

 **Send("RV TO XY eval(X) eval(Y) XYLINE")**

- 8. Ajouter une commande **Wait** afin de laisser au Rover le temps d'atteindre votre point, puis de retourner à son point de départ. Utiliser simplement les nombres 0 et 0 séparés par un espace. Ajouter par ailleurs une instruction afin de faire retourner le Rover à sa position d'origine (**TO ANGLE 0**).
- 9. Tester de nouveau votre programme. Cette fois, le Rover devrait atteindre le point fixé, puis retourner à sa position d'origine et se placer selon le cap initial.

## **10 Minutes de Code UNITE 6: COMPETENCE <sup>1</sup>**

NORMAL FIXE2 AUTO α+bi RAD MP<br>ÉDIT MENU:[α]pha][f5] PROGRAM: ROVER61 :Effécran :Disp "ROVER UNIT6 C1" :Send("CONNECT RV") :Prompt X,Y :Pause "ENTRER POUR COMMEN CER" :Send("RV TO XY ■ ÷ ı.

NORMAL FIXE2 AUTO α+bi RAD MP<br>ÉDIT MENU: [α]pha][f5] PROGRAM: ROVER61 :Effécran :Disp "ROVER UNIT6 C1" :Send("CONNECT RV") :Prompt X,Y : Pause "ENTRER POUR COMMEN CER" :Send("RV TO XY eval(X)eva  $1(Y)$ ") ÷

NORMAL FIXE2 AUTO α+bi RAD MP<br>ÉDIT MENU:[α]phα][f5] PROGRAM: ROVER61 :Prompt X, Y :Pause "ENTRER POUR COMMEN CER" :Send("RV TO XY eval(X)eva  $1(Y)$ ") :Wait 5 :Send("RV TO XY 0 0") :Send("RV TO ANGLE 0")